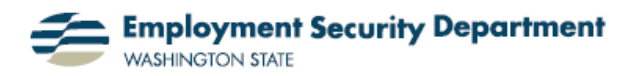

Employment & Career Development Division Training Academy

## **Inserting Columns in Word**

This guide will show you how to add column formatting to selected text in an existing Word document. You can also use the techniques shown when creating new Word documents.

**1.)** My first step is to open an existing Word document. I left-click and drag my cursor over the text I wish to split into columns. The text will be highlighted.

**2.)** In the **Page Setup**  section of the **Page Layout** tab on the **Office Ribbon**, I go to the **Columns** icon and click on it.

**3.)** The **Columns** dropdown menu will open, allowing me to choose any of several configurations; I'm choosing to go with two columns, so I click on that choice. (There's also a "**More Columns…"** option, which I'll explore later.)

**4.)** As soon as I click on the two column option, the dialog box goes away, and Word automatically sorts the text into two columns, as shown at right. (Clicking outside the selected text will remove the shading.**)** If you suffer from frequent headaches of any type, consult a doctor to find out what might be the and review the following factors that could be contributing to the problem:

- Alcohol consumption. Cut back or eliminate.
- Ergonomic workstation. Make sure your workstation is not straining your back, neck or
- Eating habits. Don't skip meals.
- Stress. Try meditation, walking or yoga.
- Sleep habits. Get plenty of sleep and stay on a schedule.
- Diet. Be aware of certain foods that may trigger headaches.
- Eyesight. You may need a new prescription for glasses or contact lenses

Additional information on headaches and various types of treatment can be found at WebMD.

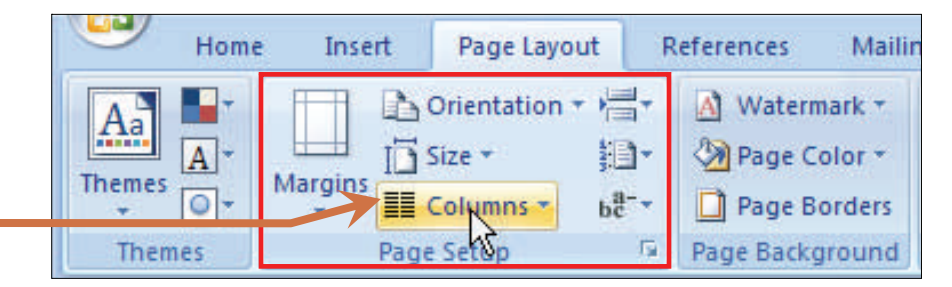

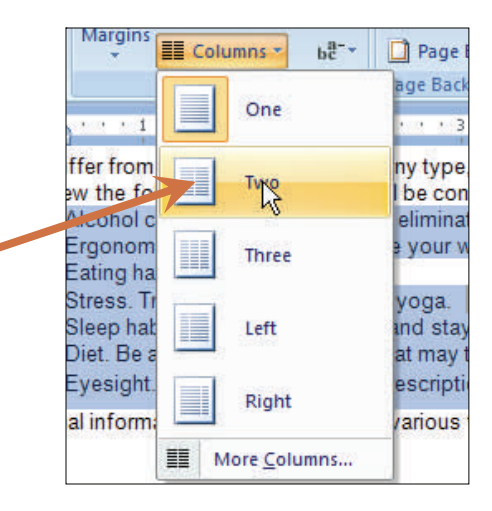

Page Setup Page Background Paragraph **CONTRACTOR** Ä If you suffer from frequent headaches of any type, consult a doctor to find out what might be the causes and review the following factors that could be contributing to the problem: Alcohol consumption. Cut back or Sleep habits. Get plenty of sleep and eliminate. stay on a schedule. Ergonomic workstation. Make sure your Diet. Be aware of certain foods that may workstation is not straining your back, trigger headaches. neck or eyesight. Eyesight. You may need a new Eating habits. Don't skip meals. prescription for glasses or contact Stress. Try meditation, walking or yoga. Additional information on headaches and various types of treatment can be found at WebMD.

5.) Here's the result of a choice of three columns. instead. I think I like this one, but I'm going to look for some additional enhancements

If you suffer from frequent headaches of any type, consult a doctor to find out what might be the causes and review the following factors that could be contributing to the problem:

- Alcohol consumption. Cut back or eliminate.
- Ergonomic workstation. Make sure your workstation is not straining your back, neck or

eyesight.

- Eating habits. Don't skip meals. Stress. Try
- meditation, walking or yoga.
- Sleep habits. Get plenty of sleep and stay on a schedule.
- Diet. Be aware of certain foods that may trigger headaches. Eyesight. You may
- need a new prescription for classes or contact lenses

Additional information on headaches and various types of treatment can be found at WebMD.

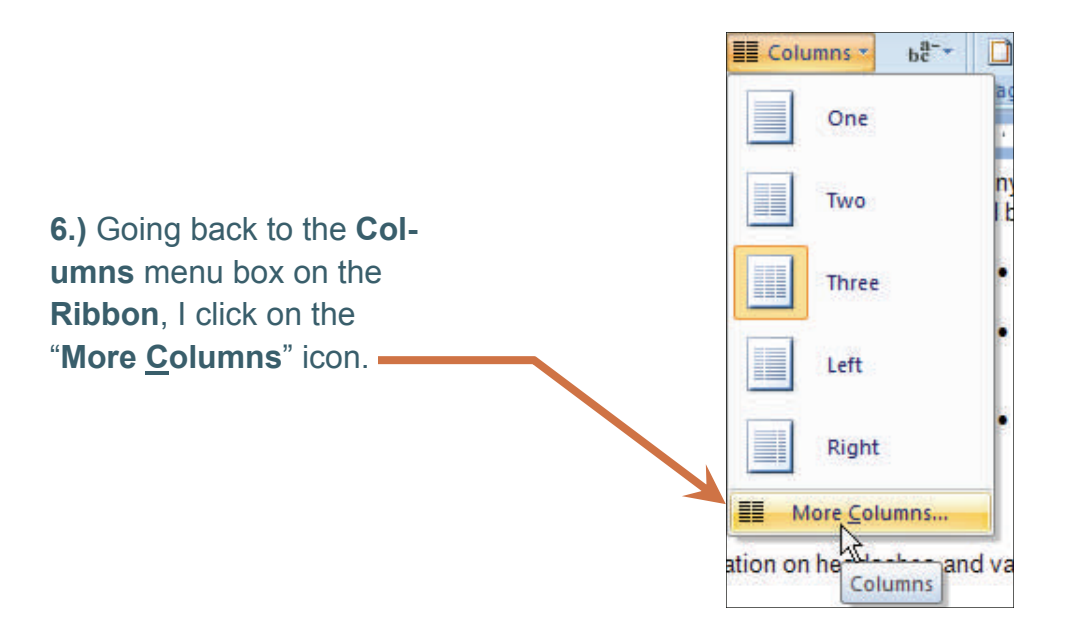

 $2$   $\times$ **Columns** 7.) The Columns dialog Presets box opens. Note that the ▌ H I **Presets section** repeats the same choices Left Right One Two Three in the icons above. How-Line between! Number of columns:  $|3|$  $\hat{\mathbf{v}}$ ever, the "Number of col-Width and spacing Preview umns." section will allow Col #: Width: Spacing: me to choose up to 13  $\ddot{\ddot{}}$ 1.83"  $\frac{\lambda}{\mathbf{v}}$  $1:$  $0.5"$ columns. -IS.  $0.5"$ ž  $21$ 1.83 Just to its right, I'm given  $1.83'$ 31 đ the choice of putting a line between any two of Equal column width my columns. I'll check-Apply to: This section v Start new column mark this box,  $$ then click the OK button -OK Cancel

 $1 - \frac{8}{9}$ Chinese 4 Contractor 3 (F)  $\Gamma$  + + 2 + + + + + + + + 1 + + +  $\Gamma$ イン・エンジン エンジベ If you suffer from frequent headaches of any type, consult a doctor to find out what might be the causes and review the following factors that could be contributing to the problem: • Eating habits. Don't • Alcohol consumption. • Diet. Be aware of skip meals. Cut back or certain foods that eliminate. Stress. Try may trigger Ergonomic meditation, walking headaches.  $\frac{1}{2}$ workstation. Make or yoga. • Eyesight. You may sure your workstation Sleep habits. Get need a new is not straining your prescription for plenty of sleep and back, neck or glasses or contact stay on a schedule. eyesight.  $lens(s)$ . ON AGN Is bound ad nea transport to sague university be sade to not an international length

**8.)** Here's my text again, this time with lines between the columns:

There's still more white space than I want, however. Also, paragraphs with many short lines — some with only one word — are more difficult to read. How can I correct this? In at least two ways. In the **Columns** dialog box in **7.** above, in the **Width and spacing** section, I can adjust the width of each column, and the gaps between them.

**9.)** Or I can use the Ruler. In the illustration above, note that the 3rd column has a text insertion point after the word "lenses." Whenever that is the case — or if there is selected text in any of the columns — each column gets its own ruler segment (running forward or backward from the beginning of the selected column). In addition, the "chosen" column also has a full set of indentation icons on its ruler segment.

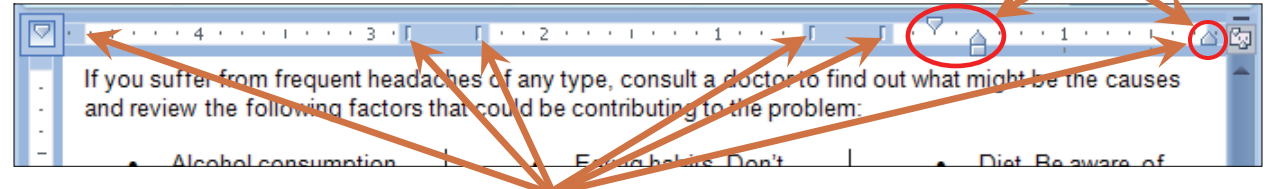

These, along with left and right margin markers, may all be clicked and dragged to adjust the size and spacing of my columns, and the text within them.

**10.)** After making these adjustments, my text now looks like this, cleaner and more legible:

If you suffer from frequent headaches of any type, consult a doctor to find out what might be the causes and review the following factors that could be contributing to the problem:

- Alcohol consumption. Cut back or eliminate.
- Ergonomic workstation. Make sure your workstation is not straining your back, neck or eyesight.
- Eating habits. Don't skip meals.
- Stress. Try meditation, walking or yoga.
- · Sleep habits. Get plenty of sleep and stay on a schedule.
- · Diet. Be aware of certain foods that may trigger headaches.
- Eyesight. You may need a new prescription for glasses or contact lenses.

Additional information on headaches and various types of treatment can be found at WebMD.